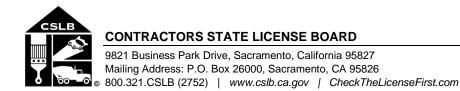

#### NOTICE OF LEGISLATIVE COMMITTEE TELECONFERENCE MEETING

March 21, 2024, 9:30 a.m. - 11:30 a.m. (or until the conclusion of business)

#### **MEETING LOCATION**

Contractors State License Board John C. Hall Hearing Room – First Floor 9821 Business Park Drive Sacramento, CA 95827

This is a meeting of an advisory body of the Board within the meaning of Government Code section 11123.5 and committee members will not be making motions, taking action on motions, or otherwise exercising discretionary governmental decision-making at this meeting. Staff will be present at the above meeting location where members of the public are free to attend, or the public may participate remotely. All committee members will be participating remotely.

Teleconference Information to Register/Join Meeting for Members of the Public via WebEx:

#### WebEx link: https://cslb.webex.com/cslb/j.php?MTID=m19133b08c782ae254f9973feffa7e5fe Event password: EsDrmHwi254 (37376494 from phones)

Join by phone (844) 621-3956 United States Toll Free (415) 655-0001 US Toll Access code: 2553 845 5716#

This meeting will also be live webcast (with an approximate 30-second delay). Links are available at the end of this agenda.

Meetings are open to the public except when specifically noticed otherwise in accordance with the Open Meeting Act. All times when stated are approximate and subject to change without prior notice at the discretion of the committee unless listed as "time certain." Items may be taken out of order to maintain a quorum, accommodate a speaker, or for convenience. The meeting may be canceled without notice.

Members of the public can address the committee during the public comment session. Public comments will also be taken on agenda items at the time the item is heard. Total time allocated for public comment may be limited at the discretion of the committee chair.

Members of the public may, but are not obligated to, provide their names or personal information as a condition of observing or participating in the meeting. When signing into the WebEx platform, participants may be asked for their name and email address. Participants who choose not to provide their names will need to provide a unique identifier such as their

initials or another alternative, so that the meeting moderator can identify individuals who wish to make public comment; participants who choose not to provide their email address may utilize a fictitious email address like in the following sample format: <u>XXXXX@mailinator.com</u>.

### LEGISLATIVE COMMITTEE MEETING AGENDA

Legislative Committee Members: Michael Mark, Chair / Joël Barton / Rodney Cobos / Miguel Galarza / Amanda Gallo / Jim Ruane

- A. Call to Order, Roll Call, Establishment of Quorum, and Chair's Introduction
- B. Public Comment Session for Items Not on the Agenda and Future Agenda Item Requests (Note: Individuals may appear before the committee to discuss items not on the agenda; however, CSLB's committee can neither discuss nor take official action on these items at the time of the same meeting (Government Code sections 11125, 11125.7(a)).
- C. Review and Discussion of 2023-2024 Pending Legislation
  - 1. AB 2622 (Carrillo) Contractors: exemptions (expand the exemption from contractor licensure on a single project from less than \$500 to less than \$5,000)
  - 2. SB 1071 (Dodd) Contractors: workers' compensation insurance (authorize a contractor to file an exemption from workers' compensation insurance requirements for contractors who affirm and prove they are operating without employees)
- D. Review and Discussion of Possible Legislative Concepts
  - Legislative Concepts Regarding Business and Professions Code § 7124.6, including the Disclosure of an Accusation to Revoke a Contractor's License on the Licenses of Personnel of Record and the Number of Years of Disclosure of a Citation, Public Reproval, and Criminal Conviction
  - 2. Legislative Concepts Regarding Business and Professions Code § 7002 License Classifications Held by Board Members and Possible Inclusion of a Member Holding a B-2 Residential Remodeling Contractor's License
- E. Adjournment

**Note:** In addition to teleconference, the committee intends to provide a live webcast of the teleconference meeting. The webcast can be found at <u>www.cslb.ca.gov</u> or on the board's YouTube Channel: <u>https://www.youtube.com/user/ContractorsBoard/</u>. Webcast availability cannot, however, be guaranteed due to limitations on resources or technical difficulties. The meetings will continue even if the webcast is unavailable.

Note that viewers of the webcast can only view the meeting, not participate. If you wish to participate, you must join the teleconference itself via the WebEx link above. If participating via

teleconference, on the day of meeting please register/join WebEx at least 15-30 minutes early to ensure that you have adequate time to install any required plugins or apps.

The meetings are accessible to those needing special accommodation. A person who needs a disability-related accommodation or modification in order to participate in the meetings may make a request by calling (916) 255-4000 or emailing <u>Robin.Williams@cslb.ca.gov</u>, or 9821 Business Park Drive, Sacramento, CA, 95827. Providing your request with at least five business days prior to the meetings will help ensure availability of the requested accommodation.

## Instructions for Public Participation in CSLB Teleconference Meeting

The instructions below are for members of the public who want to participate in CSLB's upcoming teleconference meeting, being held via Cisco WebEx. The registration link is on the meeting agenda. There are two ways for you to participate:

- 1. With Computer, Tablet, or Smart Phone with WebEx
- 2. With Telephone, not over WebEx

Instructions for each are outlined below.

Please note: In order to participate with a computer, tablet, or smart phone you may need to install a software program. If registering before the meeting, please load this on your computer, tablet, or smart phone at that time. If not, please join at least 15-30 minutes before the meeting starts to give you time to do this.

You also will find specifics on how to offer public comment below.

# To Watch Meeting & Participate with Computer, Tablet, or Smart Phone with WebEx

This option will provide you live "real time" audio and video of the meeting.

# You can join within 30 minutes of the meeting's start time or while the meeting is in progress:

1. Click on the link provided on the meeting agenda. You will be prompted to either use the WebEx application, or you can choose to join the meeting in your web browser.

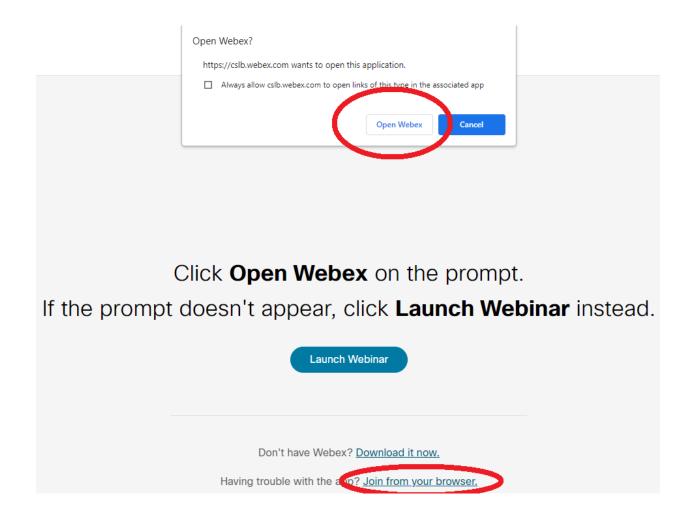

2. Once you've made your selection, enter your name and email address in the appropriate fields.

Please note that the name and email address <u>**do**</u> <u>**not**</u> have to be your real identity. But the meeting host will use the name you enter to let you know when it is your turn to speak during the meeting. So, if you use a different name to identify yourself, be sure to remember that name when you are called upon to speak.

3. When joining the meeting, you will choose how you want to get audio. Your choices are: Through your computer; have WebEx call your phone; or you call WebEx. The phone numbers and meeting access code are provided on the meeting agenda.

## To Join with Telephone (Not over WebEx)

Call one of the two phone numbers provided on the meeting agenda. Enter the meeting access code when prompted.

## **To Offer Public Comment During the Meeting**

There will be a public comment section during the meeting. The public also will have the opportunity to offer comment during each agenda item.

## For those listening to phone and not on WebEx

If you want to offer public comment, press \*3 on your phone to raise your hand. You'll hear the prompt, "You have raised your hand to ask a question. Please wait to speak until the meeting host calls on you." If you no longer want to comment, or after the host calls upon you, press \*3 again to lower your hand. You will hear a message, "You have lowered your hand."

When the host calls on you to offer your comment, your line will be unmuted, and you will be able comment. At the end of your comment, or when your allotted time ends, the line will again be muted. During the meeting, the chair will announce the time to be allotted for each public comment.

## For those on WebEx with Computer, Tablet, or Smart Phone

Throughout the meeting, any members of the public may indicate they would like to offer comment on a specific agenda item.

Be sure to activate your Q&A feature at the bottom right of your screen.

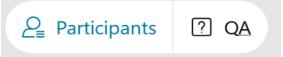

If you would like to offer public comment on a specific agenda item, send the host a message at any time during that item stating:

#### "I would like to make a comment on this item."

The host will call on the public in the order requests are received. When it is your turn, the host will announce your name, or the name you indicated when you registered, and will unmute your line, allowing you to make your public comment.

At the end of your comment, or when your allotted time ends, the line will again be muted. During the meeting, the chair will announce the time allotted for each public comment. The host will note this in the chat as well.

## Leaving the Meeting

At either the conclusion of the meeting, or anytime you wish to leave, you can do so by clicking on the red circle with X in it at the bottom of your screen. After confirming, you will be disconnected from the meeting.

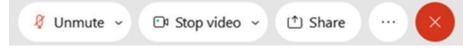

For those calling in on telephone without WebEx, simply hang up.

### ADDITIONAL ASSISTANCE

- WebEx Troubleshooting Info
  <a href="https://help.webex.com/en-us/WBX9000018881/Troubleshooting-Meetings">https://help.webex.com/en-us/WBX9000018881/Troubleshooting-Meetings</a>
- WebEx Guide for Setting Up Your Audio
  <u>https://help.webex.com/en-us/nt2ig0y/Choose-Your-Audio-and-Video-Settings-Before-You-Join-a-Webex-Meeting-or-Event-Slow-Channel</u>